## **Comment puis-je vérifier le fonctionnement du Hercules P32DJ à titre de contrôleur MIDI (MAC)?**

Il a plusieurs moyens de tester le **Hercules P32DJ** en tant que contrôleur MIDI, et le premier est inclus directement avec MAC OS :

- Ouvrez **Configuration Audio/MIDI** (**Application > Utilitaire**).

Sous **Fenêtre > Afficher le studio MIDI**, l'icône de la **Hercules P32DJ** devrait apparaitre.

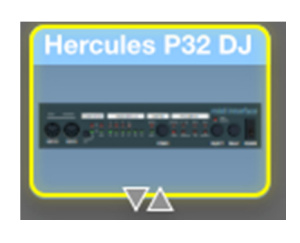

- Cliquez sur

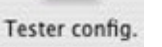

- Appuyez ensuite sur l'un des boutons du contrôleur. Vous devriez obtenir le résultat suivant, indiquant qu'un signal est bien transmit par le contrôleur :

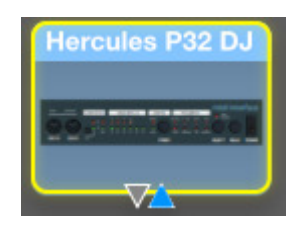

Bien que peu précis, ce test permet rapidement de vérifier la transmission de message MIDI. Pour une analyse plus détaillé, nous utiliserons le programme de test MIDI disponible sur le site suivant:

## **MIDI Monitor**

http://www.snoize.com/MIDIMonitor/

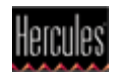

Une fois installé, la première chose à faire lors du lancement de **MIDI Monitor** est de vérifier d'abord que le **P32DJ** est bien présent sous **MIDI Sources**:

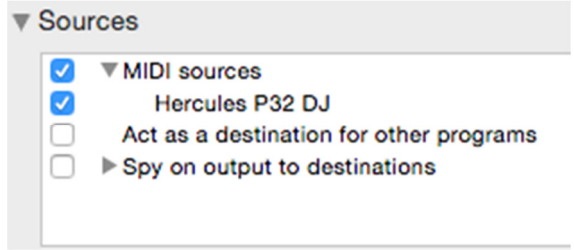

Appuyez d'abord sur l'un des boutons du contrôleur. Sous la colonne **Data**, dans la partie inférieur de la fenêtre de **MIDI Monitor**, vous devriez obtenir des valeurs de **127** (en appuyant) et **0** (en relâchant).

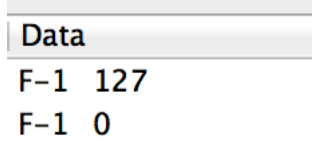

Pour ce qui est des contrôles incrémentaux, tel les EQ et Crossfader, vous devriez normalement obtenir des valeurs se situant **entre 0 et 127**, selon la position du contrôleur.

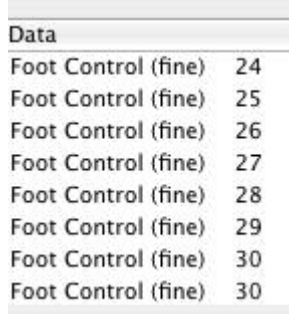

Ce test permet également de déterminer si certains contrôles ne fonctionnent pas correctement. Par exemple, si le Crossfader se trouve au centre de sa course mais affiche déjà une valeur maximale de 127.

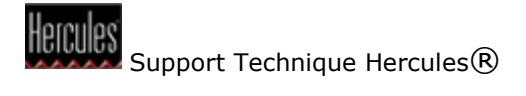